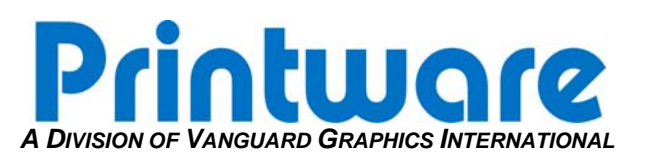

# *[Cutter Blade Adjustment]*

**Summary:** This document describes how to remove the cutter and adjust it to adjust the blade to the correct position. This procedure should be performed if the cutter does not cut across the entire width of the plate or there are frequent plate jams in the cutter.

**Applicable Products:** All PlateStream models

**Tools/Parts Required:** Allen Wrench Set; Pliers; 2mm Allen head wrench

**STEP 1 – REMOVING THE CUTTER POWER CABLE**

- 1. Turn off power to the PlateStream.
- 2. Remove the back panel on the rear of the platesetter.
- 3. Open the top cover, lift up the marker.
- 4. Determine the PlateStream model and disconnect the cutter power from the source:
	- a. **PlateStream 46** Remove power from disconnect a few inches from the cutter motor.
	- b. **PlateStream 34** Locate the Stepper board and unplug power to the cutter from location J8.

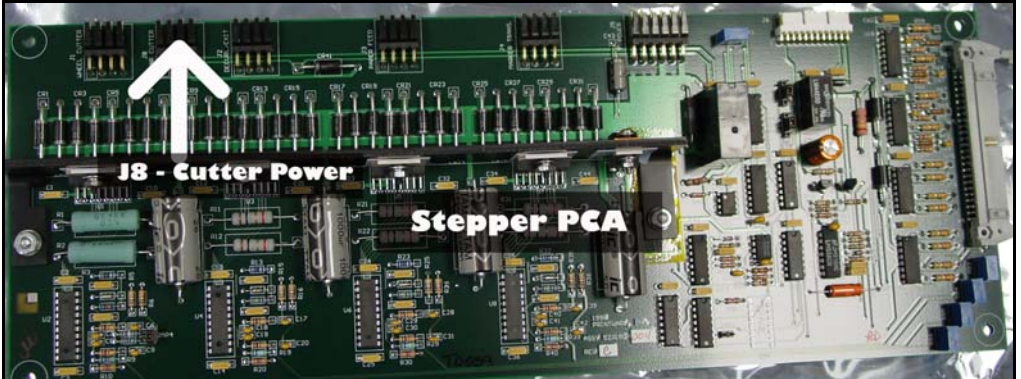

#### **Figure 1 – Stepper PC**

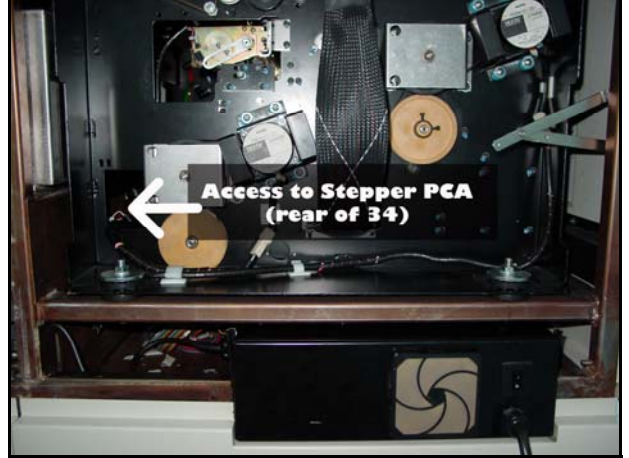

**Figure 2 – PlateStream34 Stepper PCA Location** 

c. **PlateStream SCX or SC** - Locate the Systems Board mounted on the back of the frame and disconnect the cutter power from the Systems Board PCA.

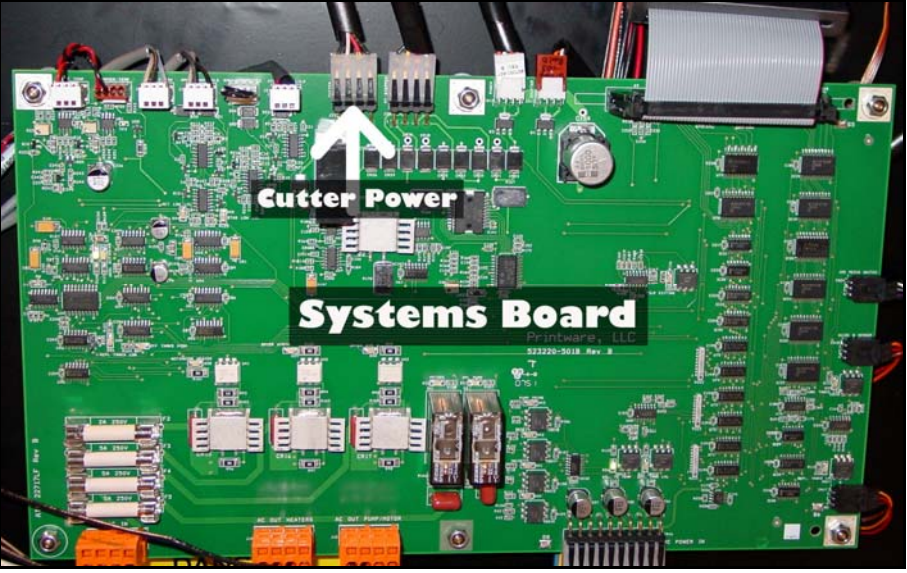

**Figure 3 – Cutter Power Location on Systems Board** 

## **STEP 2 – REMOVING THE CUTTER**

- 1. Locate and **loosen** the two Allen-head screws that secure the cutter to the cutter plate on the **operator side**.
- 2. Locate and **remove** the two Allen-head screws that secure the cutter to the cutter plate on the **non-operator side**.

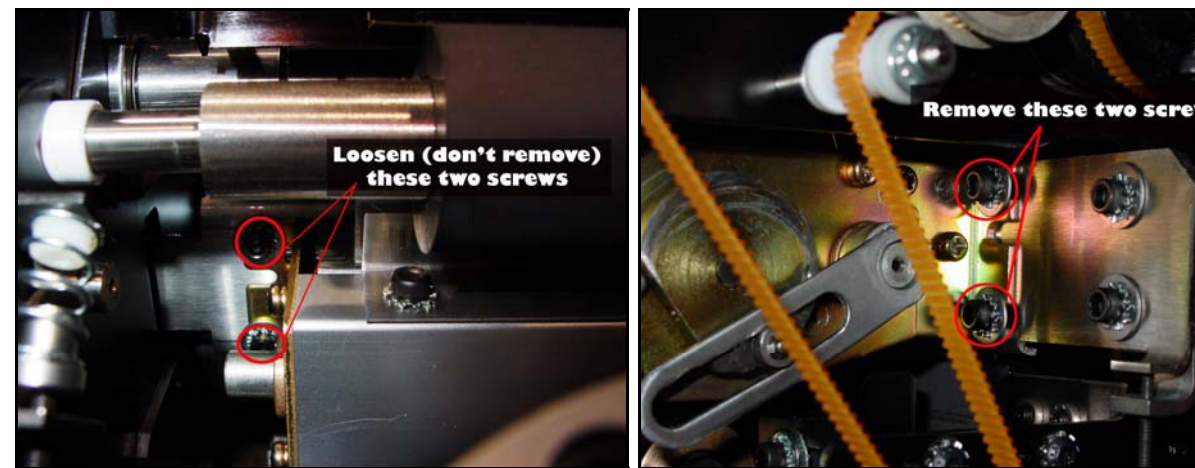

Figure 4 – Operator-Side Allen-head location **Figure 5** – Non-Operator Side Allen-head location

- 3. From the top of the PlateStream, feed cutter power cable out of clips so it can be removed with the cutter.
- 4. Slide the cutter to the non-operator side to disengage the cutter from the operator side Allen-head screws and remove the cutter from the platesetter.

## **STEP 3A – VERIFY CUTTER STATUS ON A 13" CUTTER (SC, SCX OR 34 MODELS)**

1. With the cutter removed and the motor to the right, rotate the motor shaft towards you. The cutter should cycle all the way through and close the gap. If your plates were not fully cutting, it will look like the photo below (notice the gap between the blades circled in red).

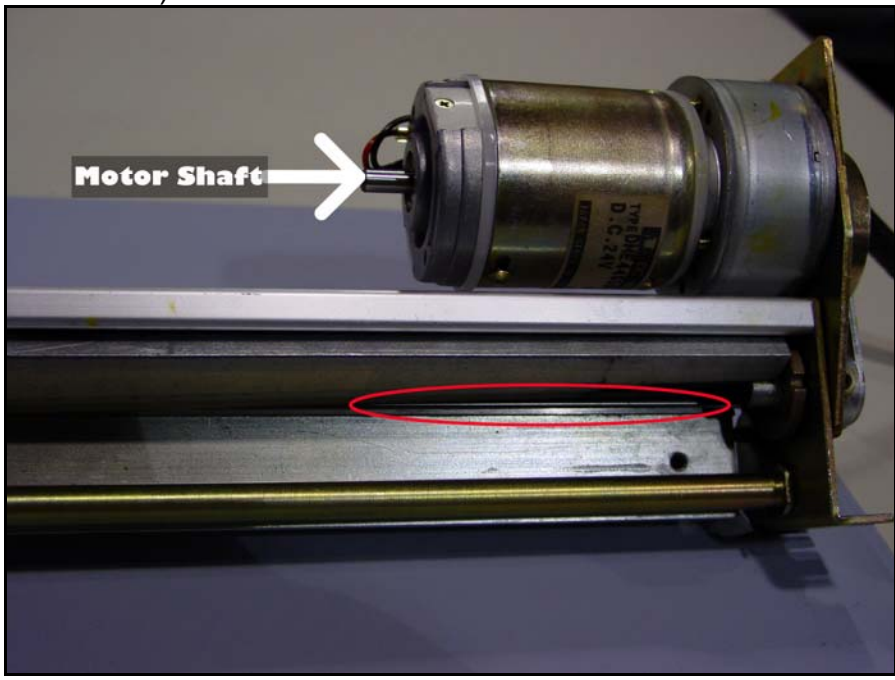

**Figure 5 – Blade should fully close gap to cut through whole plate** 

## **STEP 3B – VERIFY CUTTER STATUS ON A 18" CUTTER (46, 46DC MODELS)**

1. With the cutter removed and the motor to the left, rotate the motor shaft towards you. The cutter should cycle all the way through and close the gap. If your plates were not fully cutting, it will look like the photo below (notice the gap between the blades circled in red).

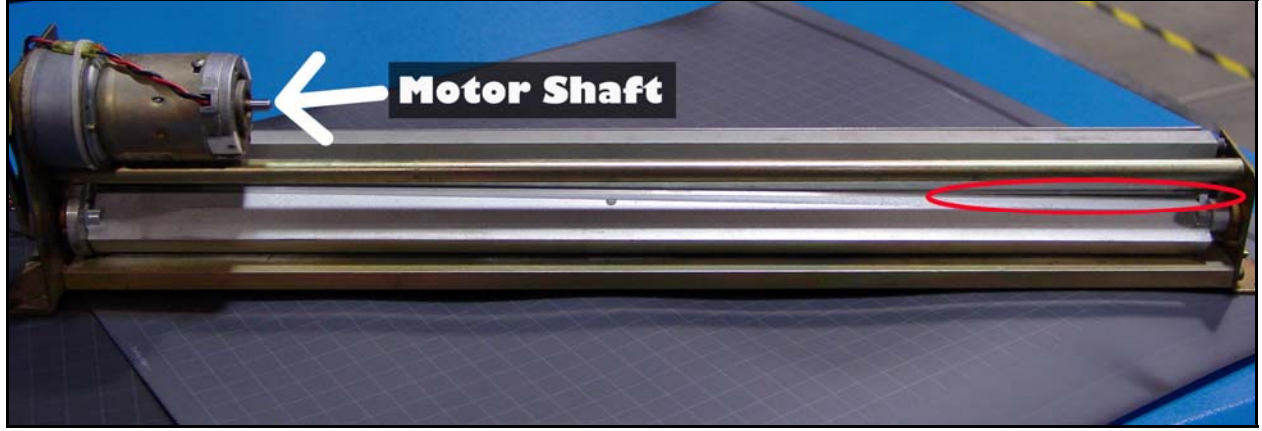

**Figure 6 – Blade should fully close gap to cut through whole plate** 

#### **STEP 4 – CUTTER BLADE ADJUSTMENT**

- 1. If a cutter blade adjustment is required:
	- a. Rotate the motor shaft until the cutter blades are at the maximum cut cycle position.
	- b. Scribe a mark on the cam arm to cutter shaft so you have a reference point.

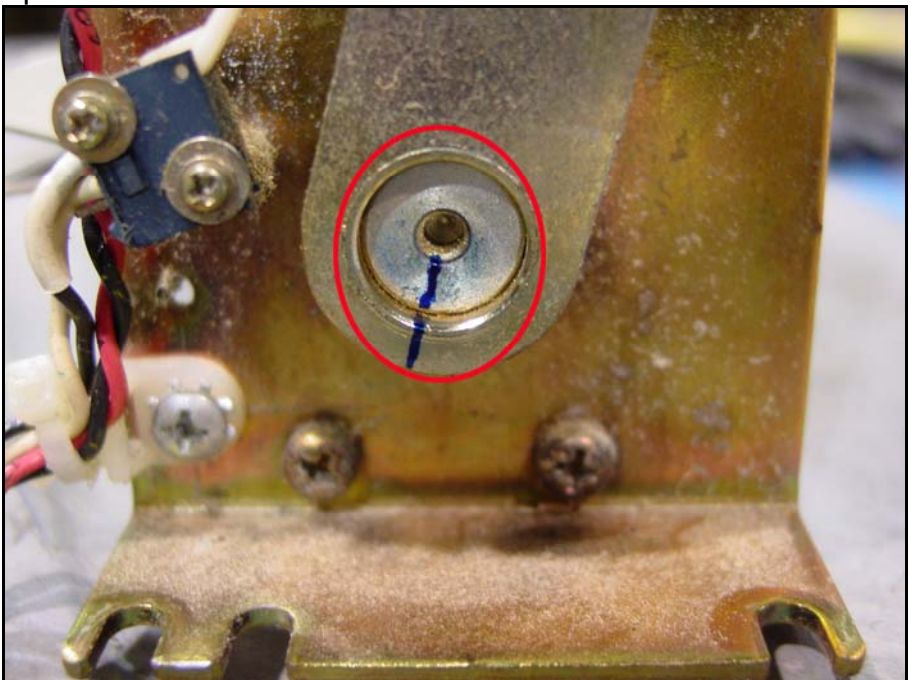

**Figure 7 – Mark a reference point** 

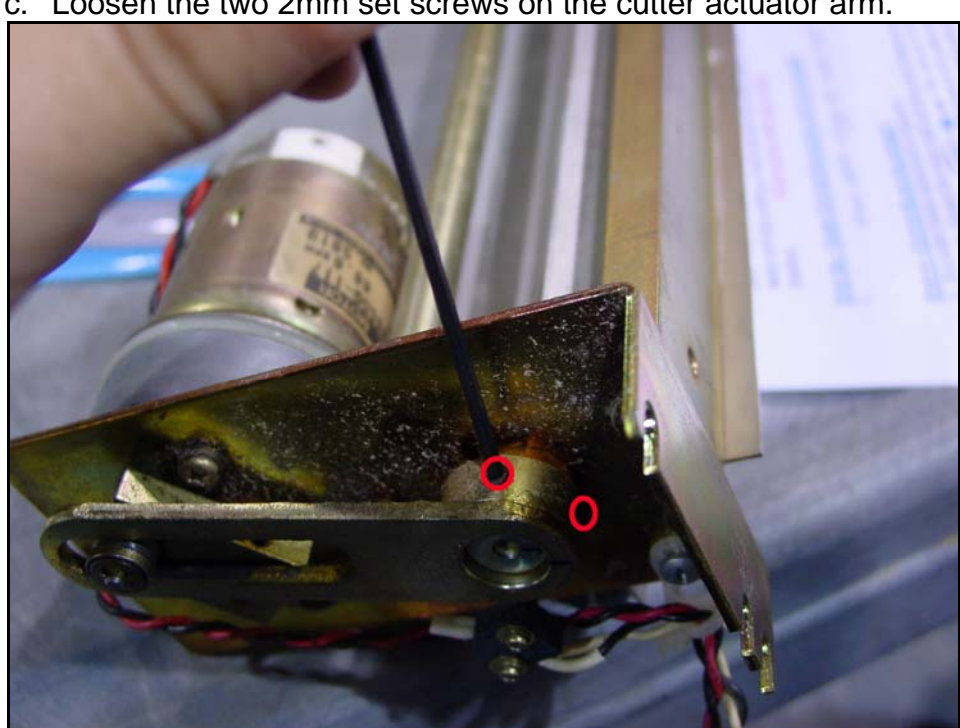

c. Loosen the two 2mm set screws on the cutter actuator arm.

**Figure 8 – Loosen 2 set screws**

d. Using pliers, adjust the blade drive shaft positioning until a proper blade mesh is met.

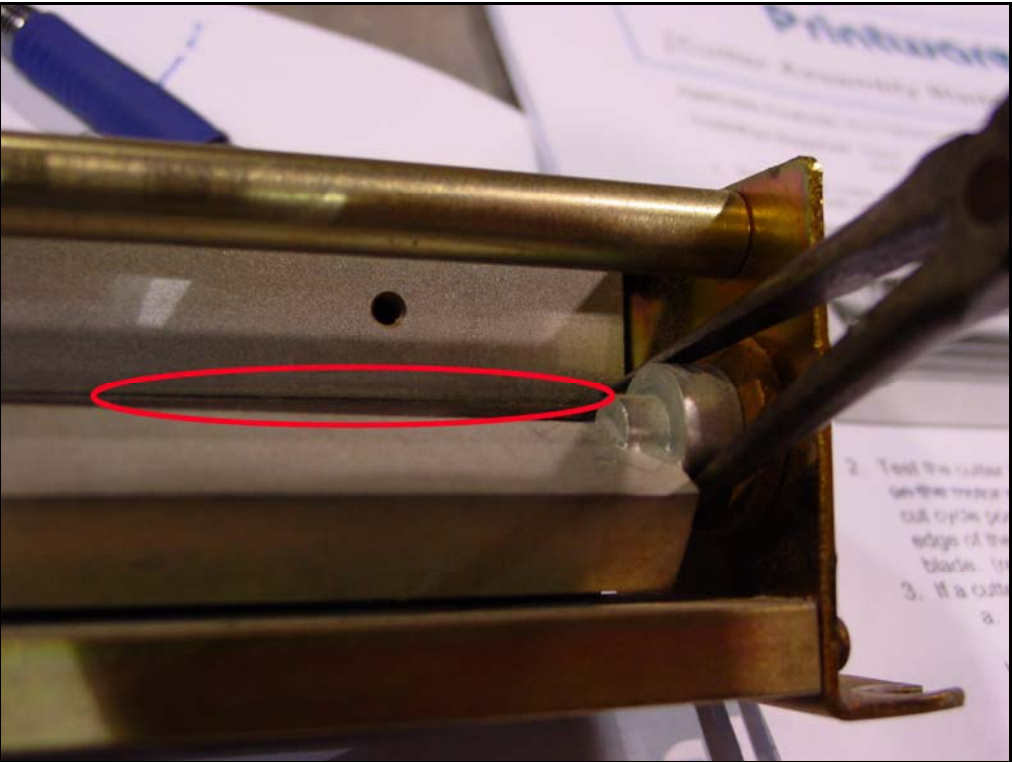

**Figure 9 – Adjust the blade to close the gap**

e. Tighten the two cutter actuator arm set screws.

#### **STEP 5 – TEST THE ADJUSTMENT AND RE-INSTALL THE CUTTER**

- 1. Before you re-install the cutter in the PlateStream, plug it into the power and place it somewhere stable.
- 2. From the Control Panel Main Menu select:
	- a. #4 More Information
	- b. #1 Run Hardware
	- c. #2 Cut Plate
		- i. Slide a piece of plate material into the cutter and verify several times that it is properly cutting.
- 3. Once you are sure the cutter is properly adjusted, re-install the cutter and make sure properly secure it tightly to the mounting brackets.

#### If there are any difficulties please call Printware Customer Service at 1-800-456-1400 \*2